## **Ας κάνουμε μια γάτα να χορεύει!**

Άνοιξε το προγραμματιστικό περιβάλλον του Scratch 2.0.

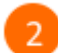

Σιγουρέψου ότι είναι επιλεγμένο το αντικείμενο της γάτας (Sprite1).

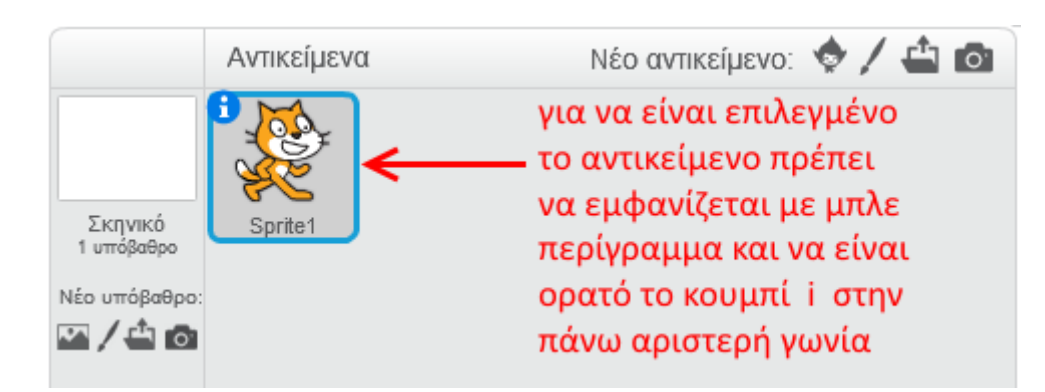

Στην περιοχή σεναρίων σύρε και άφησε το πλακίδιο με το σημαιάκι.

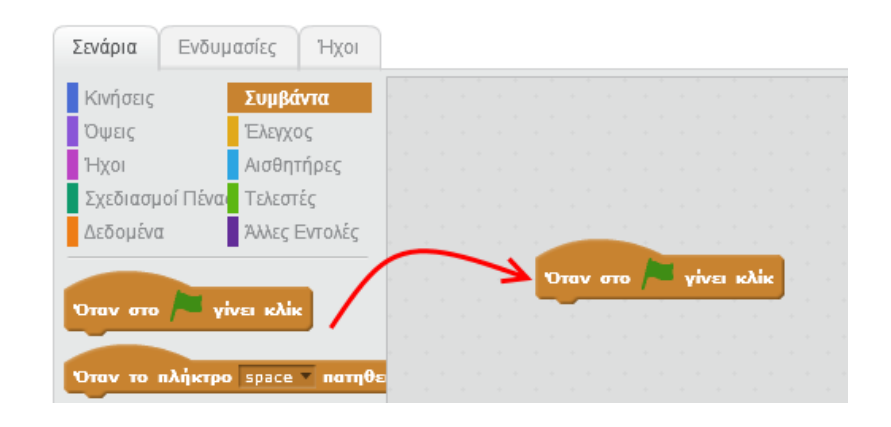

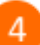

Κάνε κλικ στην κατηγορία *Έλεγχος* και σύρε και ένωσε την εντολή «*για πάντα*» με το πλακίδιο με το σημαιάκι.

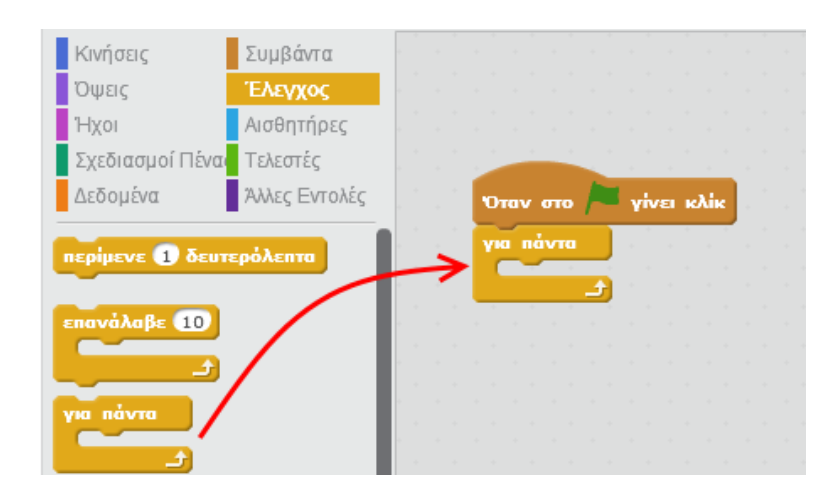

Η εντολή «**για πάντα**» εκτελεί τις εντολές που βρίσκονται μέσα σε αυτήν για πάντα.

Κάνε κλικ στην κατηγορία *Όψεις* και σύρε και άφησε την εντολή «*άλλαξε στην επόμενη ενδυμασία*» μέσα στην «*για πάντα*».

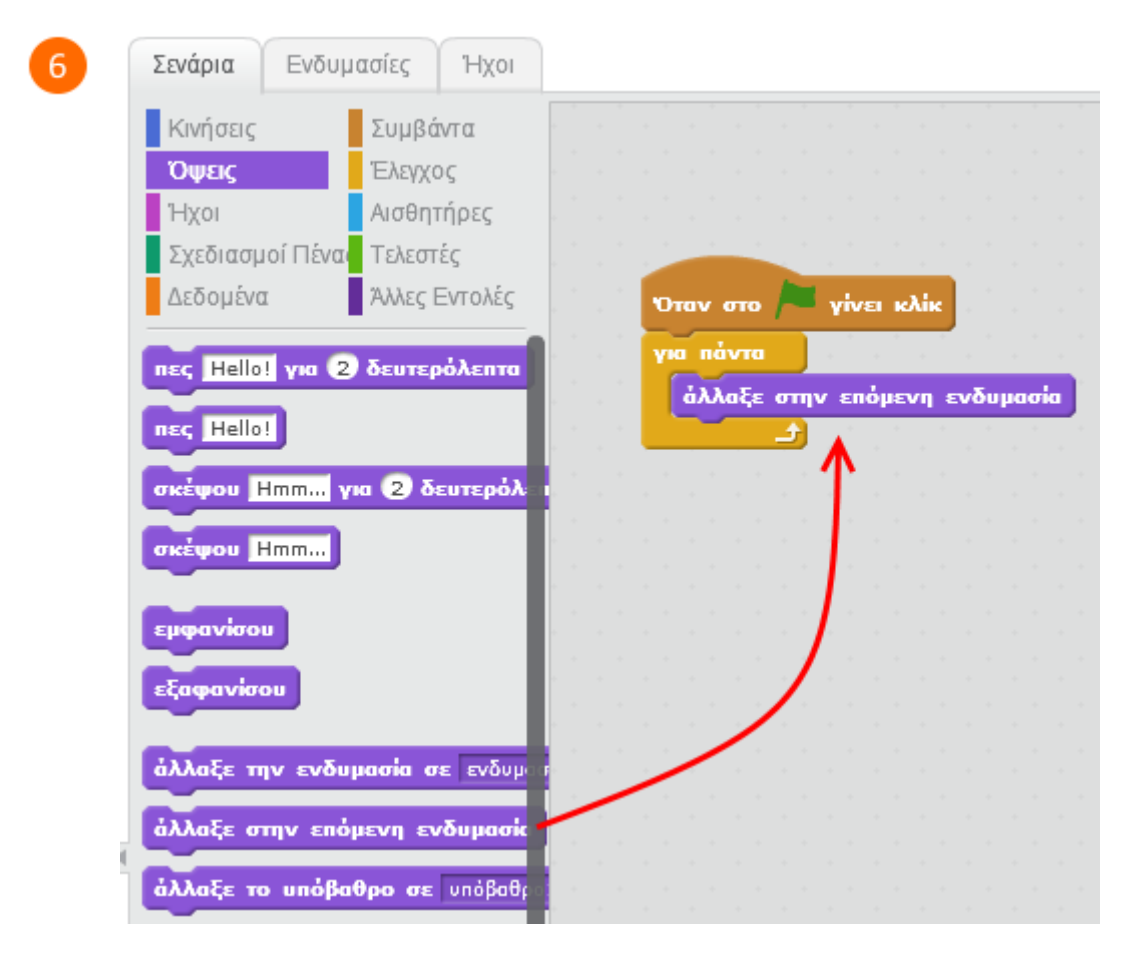

Κάνε κλικ στην κατηγορία *Έλεγχος* και σύρε και άφησε την εντολή «*περίμενε 1 δευτερόλεπτα*» μέσα στην «*για πάντα*».

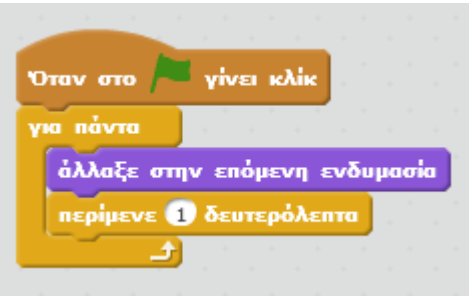

Αν εκτελέσεις το παραπάνω πρόγραμμα (πατώντας το πράσινο σημαιάκι στην περιοχή της σκηνής) θα διαπιστώσεις ότι κάθε ένα δευτερόλεπτο η γάτα αλλάζει *ενδυμασία*.

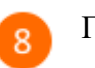

Για να δεις όλες τις ενδυμασίες του αντεικειμένου της γάτας κάνε κλικ στην καρτέλα *Ενδυμασίες*.

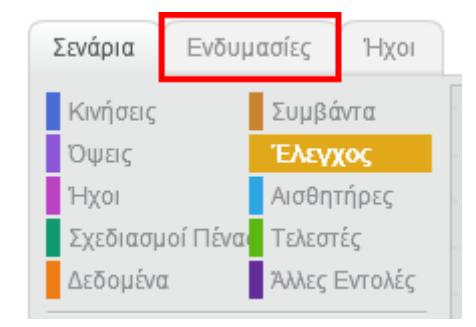

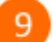

Τα αντικείμενα μπορούν να έχουν πολλές ενδυμασίες.

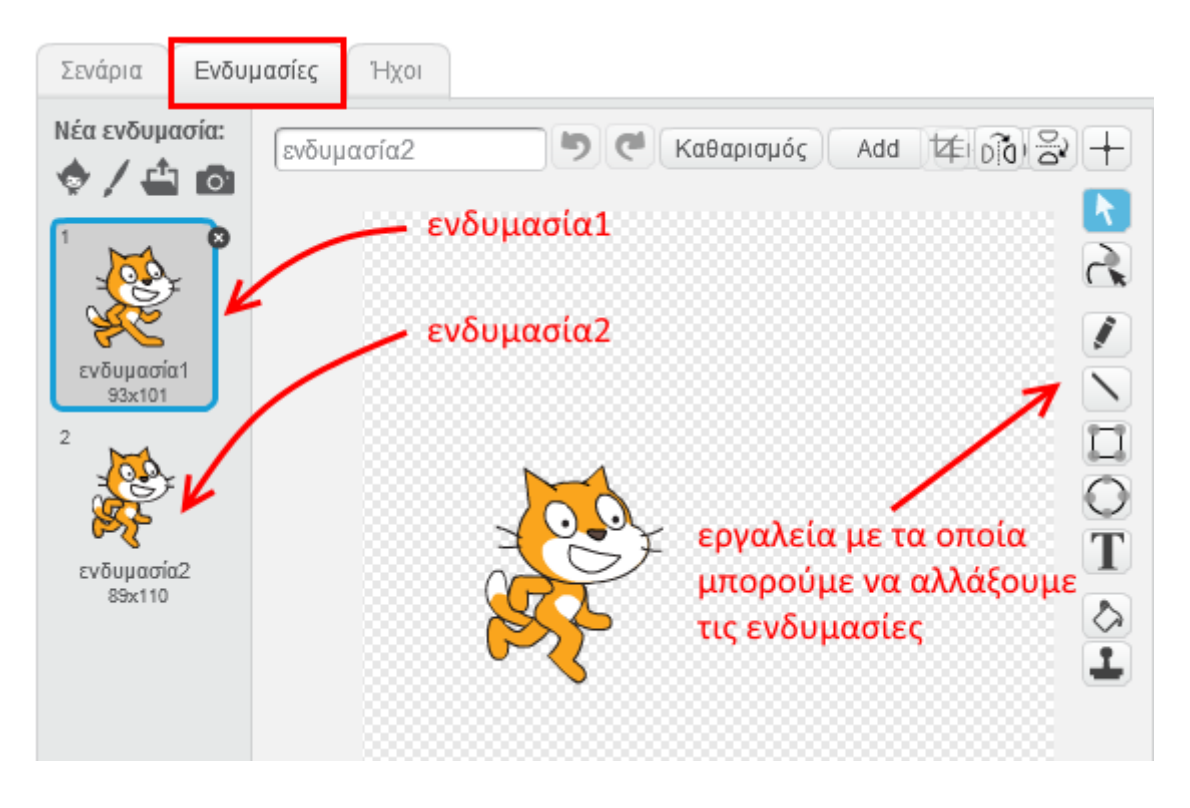

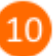

Κάνε τη γάτα να αλλάζει ενδυμασίες πιο γρήγορα αλλάζοντας στην εντολή «*περίμενε*» τον αριθμό 1 σε 0.5

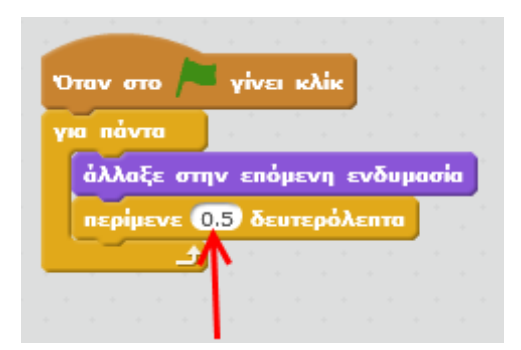

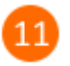

Ας προσθέσουμε λίγη μουσική.

Πρόσθεσε στην περιοχή των σεναρίων τις παρακάτω εντολές.

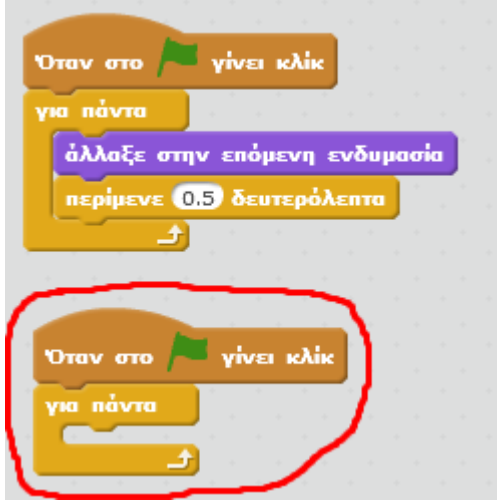

Κάνε κλικ στην κατηγορία *Ήχοι* και σύρε και άφησε την εντολή «*παίξε το τύμπανο 1 για 0.25 χρόνους*» μέσα στην «*για πάντα*».

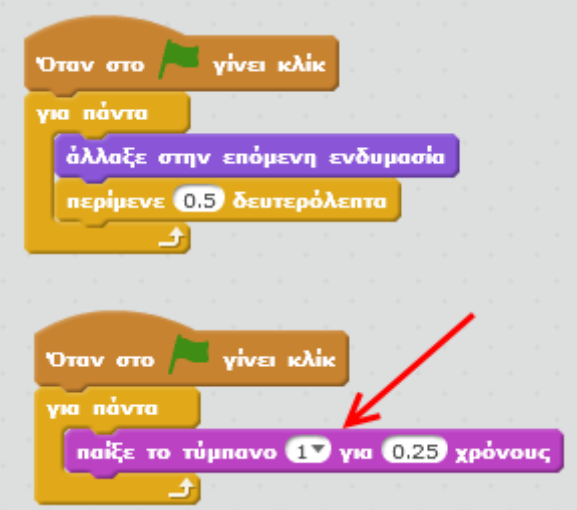

Τώρα, όποτε θα κάνεις κλικ στην πράσινη σημαία, η γάτα θα χορεύει (δηλαδή θα αλλάζει ενδυμασία) και την ίδια στιγμή θα ακούγεται ο ήχος ενός ταμπούρου.

Για να το σταματήσεις, κάνε κλικ στο στοπ το οποίο βρίσκεται στην πάνω δεξιά γωνίας της σκηνής.

Ας ομορφύνουμε λίγο την σκηνή μας.

Κάνε κλικ στο κουμπί *«Επιλογή υπόβαθρου»* για να αλλάξεις το φόντο της σκηνής.

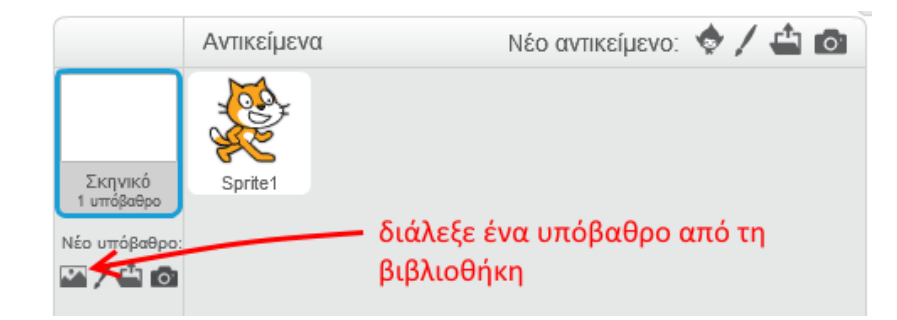

Επίλεξε την κατηγορία «*Μουσική και Χορός»*, στη συνέχεια επίλεξε το υπόβαθρο «*spotlightstage»* και κάνε κλικ στο κουμπί *«ΟΚ»*.

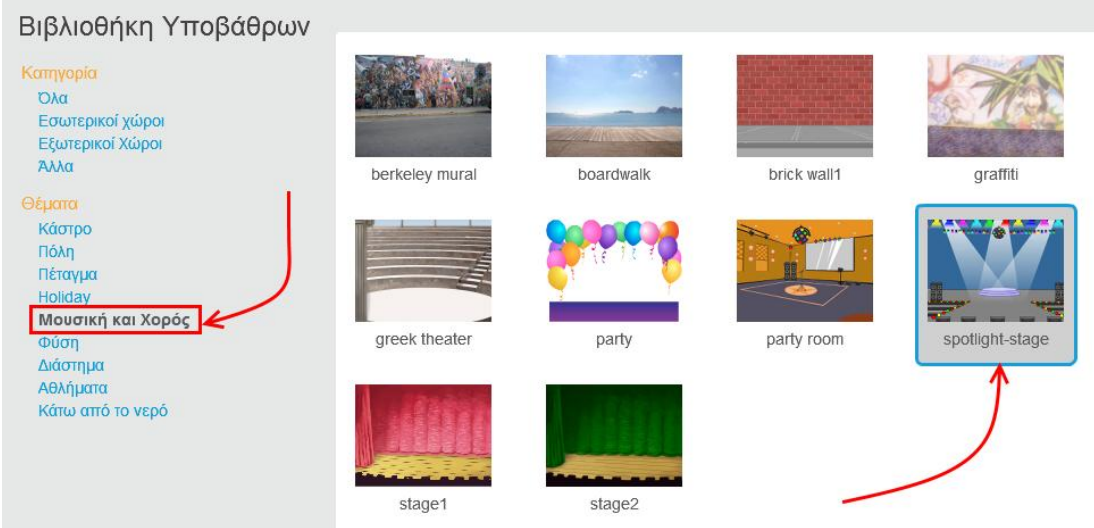

Κάνε κλικ στην πράσινη σημαία και απόλαυσε το χορό της γάτας.

**Πρόβλημα**: Πρόσθεσε την εντολή «*άλλαξε το εφέ χρώματος κατά 25*» από την κατηγορία «*Όψεις*» μέσα στη «*για πάντα*» και τρέξε το πρόγραμμα. Τι κάνει αυτή η εντολή ;

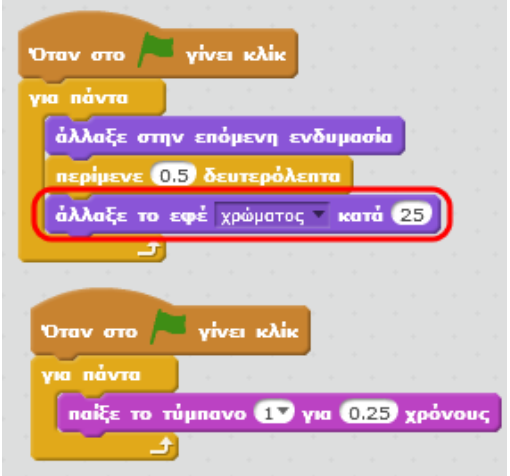

Μπορείς να εκτελέσεις και να δεις τις εντολές του προγράμματος «**Ας κάνουμε μια γάτα να χορεύει**» στη διεύθυνση: **https://scratch.mit.edu/projects/82893808/**

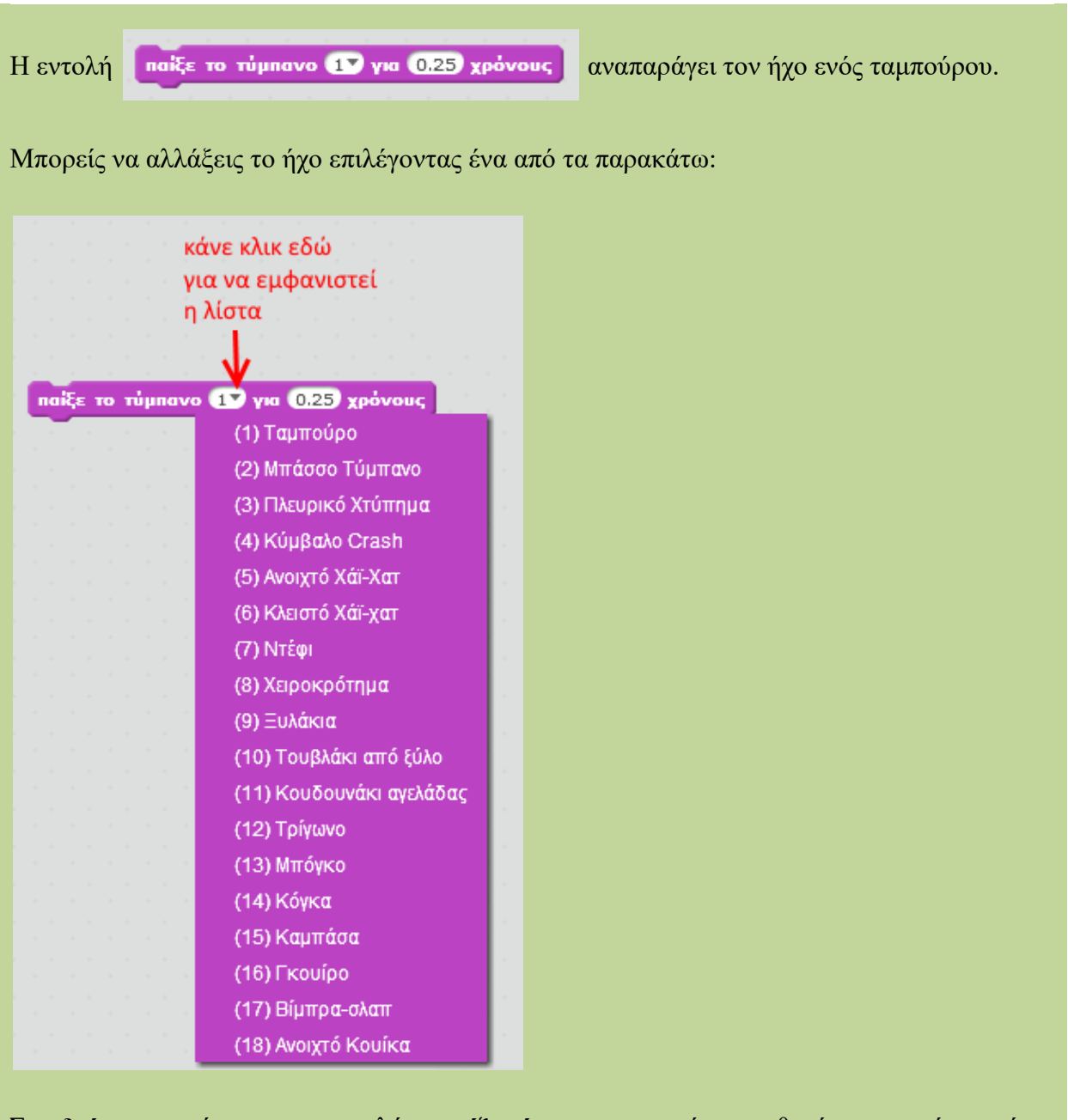

Στη *δεύτερη* παράμετρο της εντολής «*παίξε τύμπανο*» μπορείς να καθορίσεις για πόσο χρόνο θα αναπαράγεται ο ήχος.

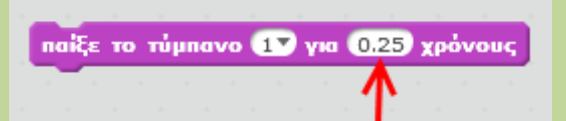